## **How to access the Exercise Book on Campus Difusión**

- 1. Follow the instructions on "How to access the books" on the "Libros" tab.
- 2. Once you are on the index menu, scroll down and you will find the Exercise Book. Click on the unit that you are looking for. In this example we are looking for Unit 0.

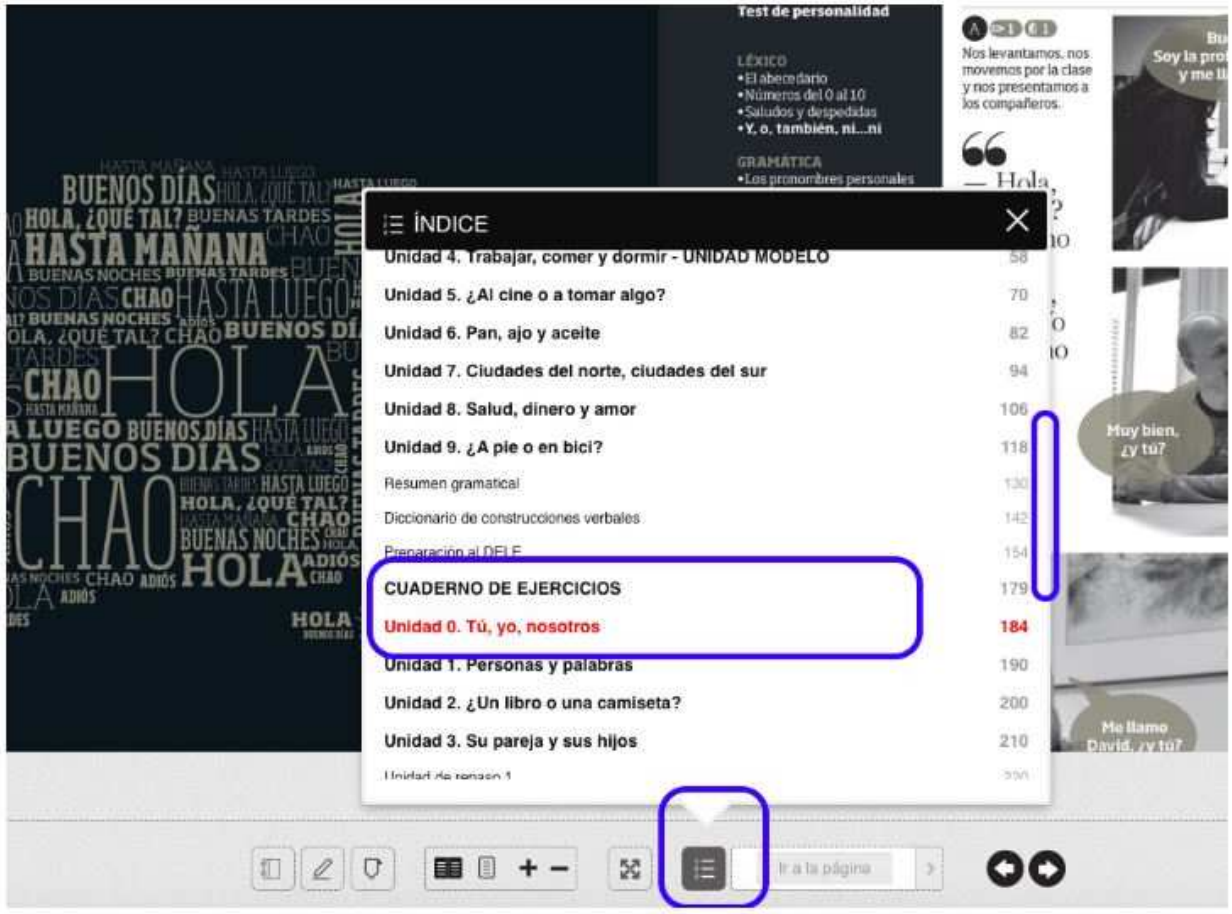